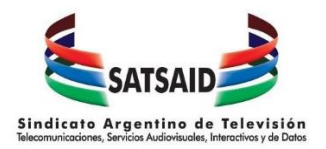

El envío de la planilla sindical debe realizarse de forma mensual, vía correo electrónico, a la siguiente dirección: **controldeaportes@satsaid.com.ar** 

## El diseño de registro es el siguiente:

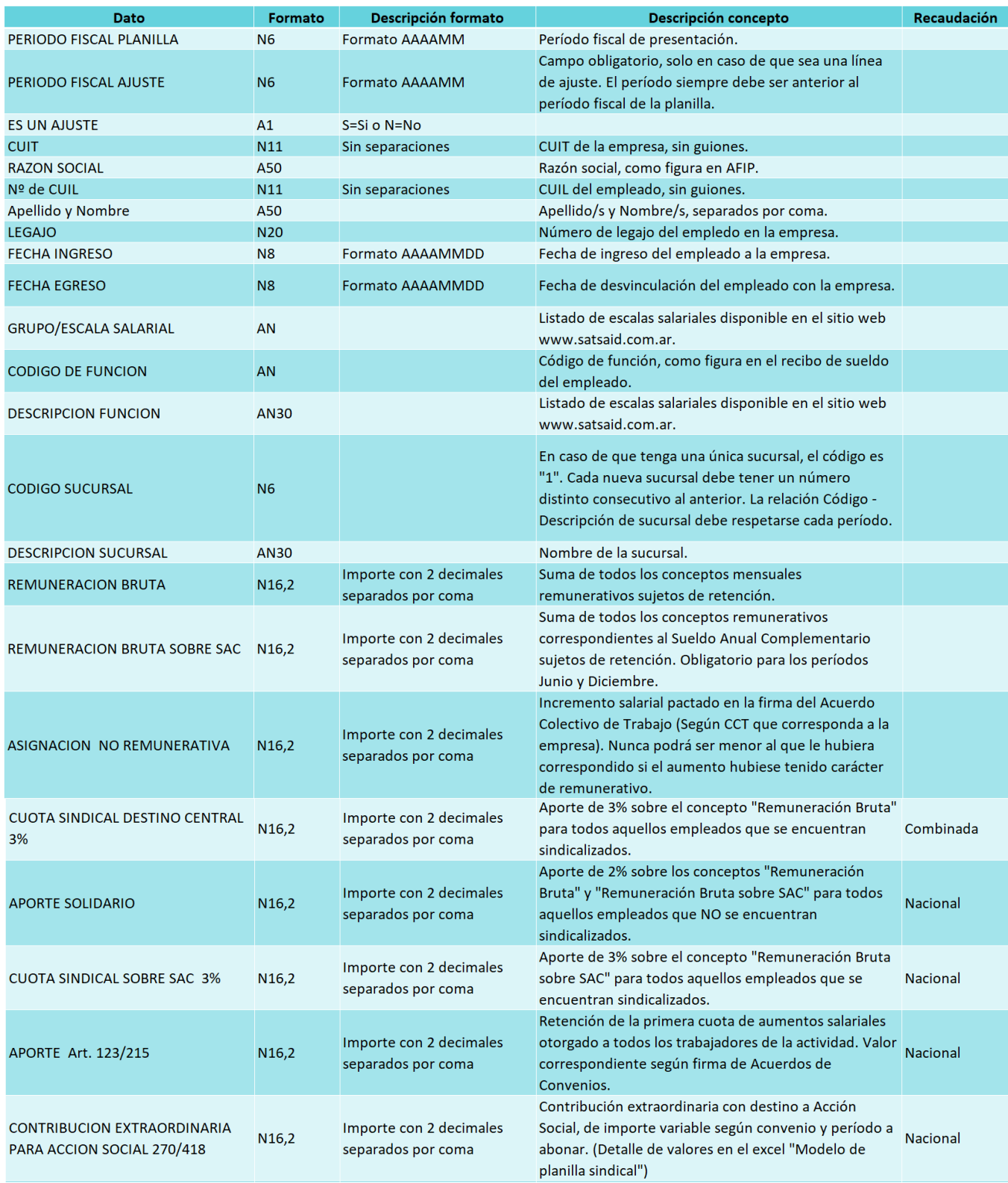

## EMPLEADORES – Planilla Sindical Diseño de registros

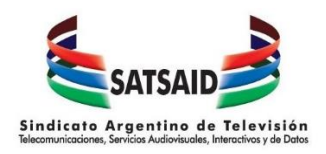

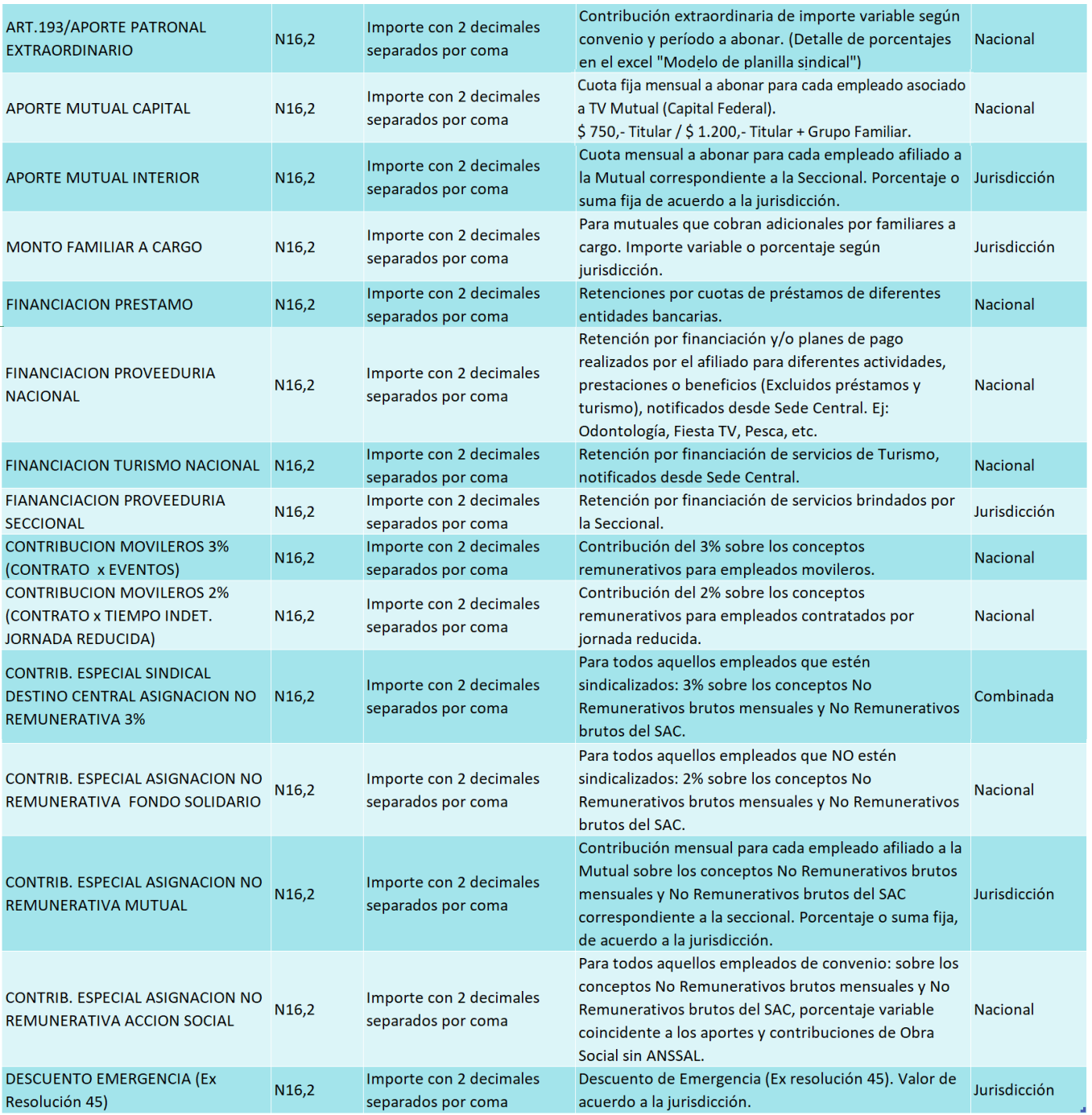

Tenga en cuenta las siguientes aclaraciones que serán de utilidad al momento de completar los datos en el Excel:

- Formato de Dato:
	- o A: Alfabéticos
	- o N: Numéricos
	- o AN: Alfanuméricos
	- o El número posterior indica cuantos dígitos debe ingresar. Por Ej: N6 significa que son 6 caracteres numéricos.
- Formato de archivo: Excel

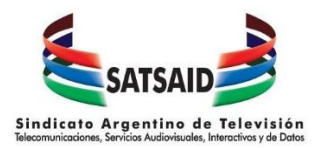

- Se debe respetar el orden de los campos. No agregue ni elimine columnas. Si no existe información se debe informar vacio.
- Un empleado está sindicalizado cuando completa su afiliación al SATTSAID. Nuestra entidad le comunicará de forma mensual mediante nota las nuevas altas y bajas que se generen para que pueda proceder a los descuentos correspondientes.
- Un empleado está afiliado a la TV Mutual cuando completa la ficha correspondiente. Nuestra entidad le comunicará de forma mensual mediante nota las nuevas altas, modificaciones de importes y bajas que se generen para que pueda proceder a los descuentos correspondientes.
- Todos los campos que contengan importes deben tener 2 decimales y estar separados los pesos de los centavos por una coma (,).
- Signos:
	- o A partir del campo "Aporte Sindical 3%" a cada uno de los campos lo acompaña una columna de "Signo".
	- o Para los casos en que se trate de retenciones habituales del mes los campos signos contendrán C (Crédito). Pero en el caso en que se trate de ajustes, los campos signos podrán contener D (Débito) ó C (Crédito), según corresponda.
	- o Si no especifica cuál es el correspondiente, se presume Crédito.
- Ajustes:
	- o Deben informarse en un registro (línea) distinto dentro del archivo indicando el periodo al cual corresponden en la columna destinada a tal fin.
	- o Para un mismo período, se podrán informar ajustes por cualquier concepto, acompañados del signo D (Débito) ó C (Crédito).
	- $\circ$  Si por un mismo aportante se deben informar ajustes correspondientes a diferentes períodos, deberán estar reflejados en distintos registros (líneas) del archivo.
- Recaudación:
	- o Si su empresa pertenece a la seccional Capital, deberá generar las boletas sindicales por todos los conceptos en el siguiente link: <http://www.satsaid.com.ar/satsaid/impresion-boletas/> y abonarla en cualquier sucursal del Banco Nación.
	- o Si su empresa pertenece a una seccional distinta de Capital deberá proceder de la siguiente manera:
		- **EXP** Conceptos de Recaudación Nacional: Deberá generar las boletas sindicales por los conceptos correspondientes en el siguiente link <http://www.satsaid.com.ar/satsaid/impresion-boletas/> y abonarlas en cualquier sucursal del Banco Nación.
		- **Conceptos de Recaudación por Jurisdicción:** Deberá abonar la suma total de cada concepto en la Cuenta Corriente correspondiente a la seccional que le pertenece. Podrá acceder al listado de contactos en nuestro sitio web.
		- **Conceptos de Recaudación Combinada:** Deberá depositar 2/3 partes de cada concepto en la Cuenta Corriente correspondiente a la seccional que le pertenece, y 1/3 parte en la Cuenta Corriente del Sindicato (Central) mediante Boleta Sindical del Banco Nación.
- La suma total de la planilla debe coincidir con el total abonado para ese periodo en cada una de las cuentas bancarias.